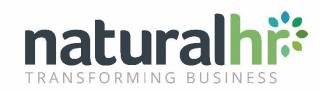

# Managers Calendar Configuration Guide

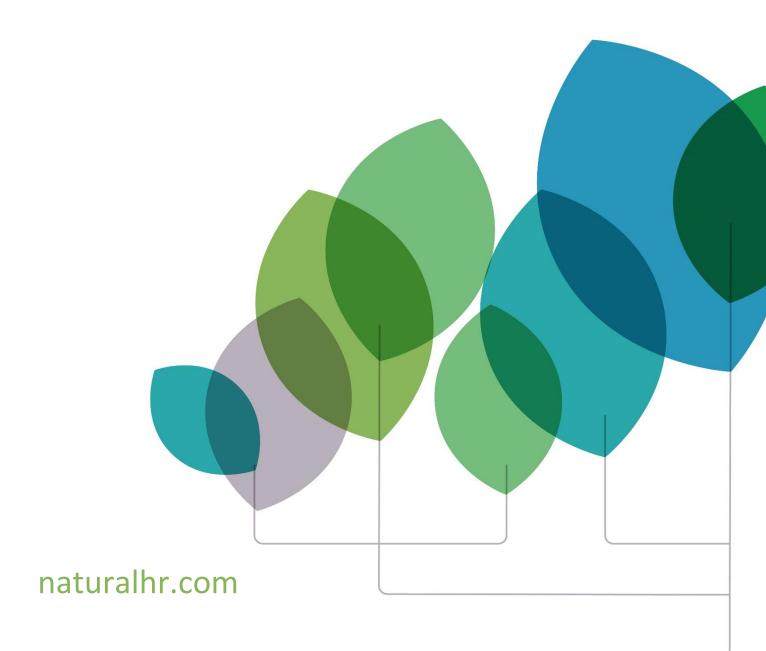

# **New Feature Introduction**

Until recently managers have only been able to see their direct reports within the Homepage Calendar.

A new setting has been added to enable an amended calendar view specifically for Managers.

Once enabled, Managers will be able to toggle between 'My Team' and 'All Employees'.

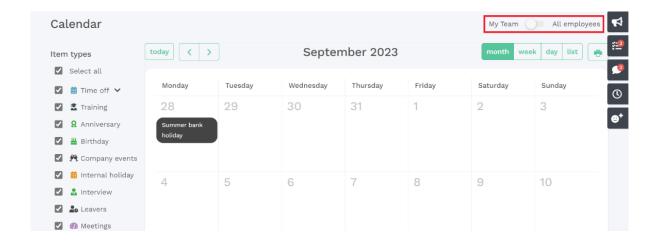

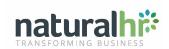

# **Pre-Requisites**

What they view when changing to the All employees option will be dictated by the below configuration rules.

A new setting can be found within:

- Admin -> Company -> Settings -> Display Settings
- Under the Manager views section = Enable manager calendar toggle

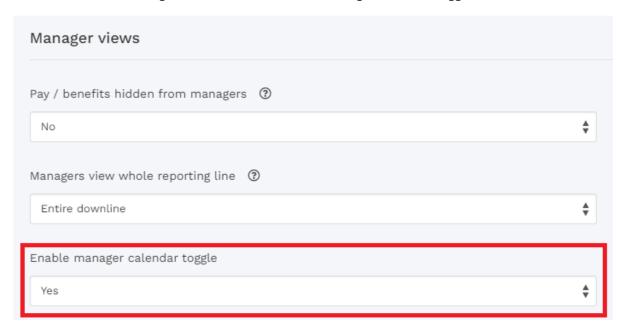

'Enable manager calendar toggle' will only display if the Calendar status is set to Public.

'Enable manager calendar toggle' will default to Yes.

This is a global setting so will apply to all Managers.

Manager toggle disabled:

#### 'Enable manager calendar toggle' = No:

- The 'My Team / All employees' toggle will not be visible to Manager users on the homepage calendar.
- Manager will only see their team when viewing the calendar.

Manager toggle enabled:

#### 'Enable manager calendar toggle' = Yes:

- The 'My Team / All employees' toggle will be visible to Manager users on the homepage Calendar.
- The toggle will default to 'My team'.

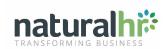

 Managers can then alternate between 'My team' and 'All employees' to see different views on the calendar.

#### When 'My team' is selected:

• Only calendar entries relating to the logged in user's team will display.

'My team' is determined by the 'Managers view whole reporting line' field (see Admin -> Company -> Display Settings -> Manager views)

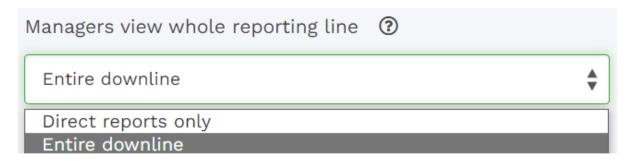

- If this is set to **Direct reports only**, the manager will only see their direct reports when selecting 'My Team' on the toggle.
- If this is set to **Whole organisation**, the manager will see their entire reporting line when selecting 'My Team' on the toggle.

Note: The following fields will also impact what is actually displayed:

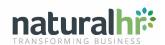

#### **Display settings**

Managers view whole reporting line.

(Direct reports only / Entire downline)

# **Localisation settings**

• Organisational Depth

(My direct reports only / My entire downline)

• Workflow and calendar depth

(My direct reports only / My entire downline)

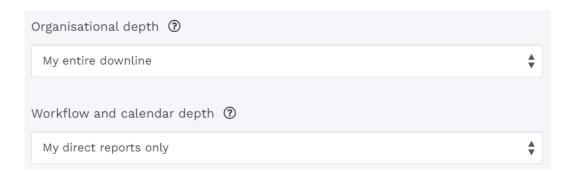

# When 'All employees' is selected:

• The public calendar is displayed.

Note: The following fields will also impact what is actually displayed:

- Display Settings
  - Public calendar permissions override
     (Department, Site, Manager, User can choose)
  - Public calendars include Manager on Manager view.

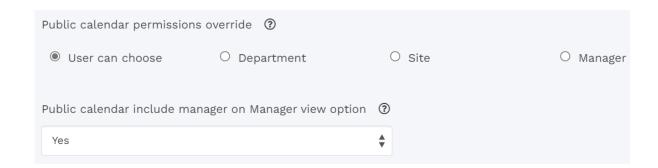

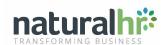

- What they view Localisation settings
  - Public Calendar Display
     (Department, Site, Manager, No selection)
  - Organisational Depth
     (My direct reports only / My entire downline)
  - Workflow and calendar depth
     (My direct reports only / My entire downline)

| My Team All em               |         |                |          |        |          |                     |  |
|------------------------------|---------|----------------|----------|--------|----------|---------------------|--|
| day                          | >       | September 2023 |          |        |          | month week day list |  |
| Monday                       | Tuesday | Wednesday      | Thursday | Friday | Saturday | Sunday              |  |
| 28<br>Summer bank<br>holiday | 29      | 30             | 31       | 1      | 2        | 3                   |  |
| 4                            | 5       | 6              | 7        | 8      | 9        | 10                  |  |

# When viewing All Employees:

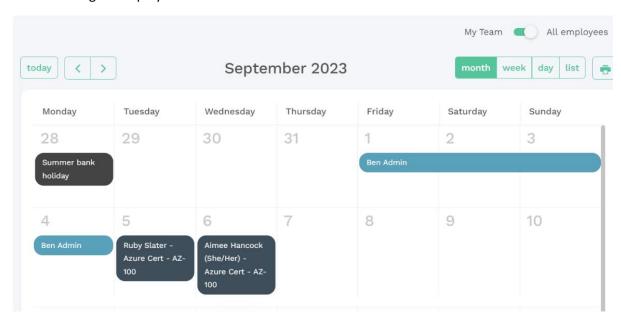

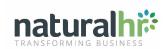